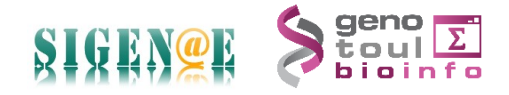

## **HOWTO : Du BIOM issu de FROGS à la prédiction métabolique et fonctionnelle Tax4Fun**

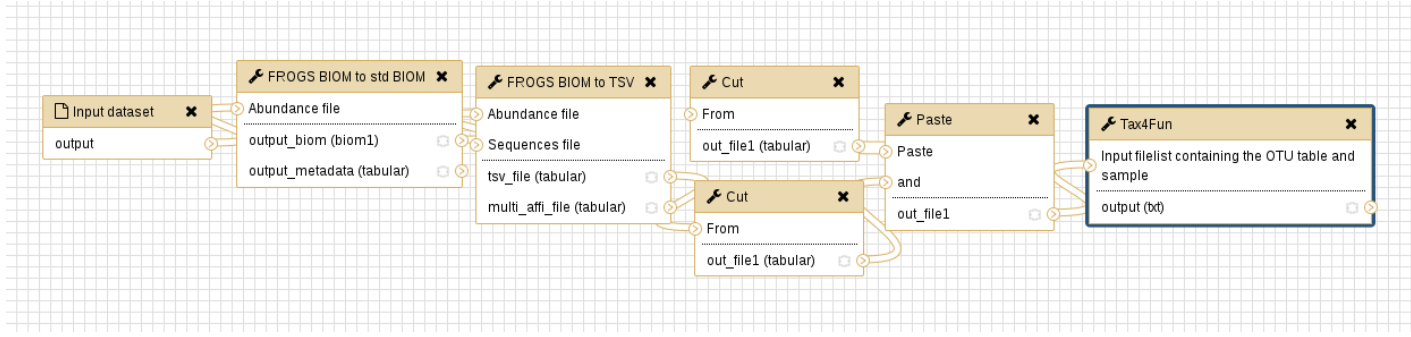

Ce pipeline Tax4Fun peut être lançé à la suite du pipeline FROGS. Le BIOM sortant sera le fichier d'entrée de ce pipeline Tax4Fun.

**A-** Dans un permier temps, nous convertissons le BIOM issu de FROGS en BIOM standard à l'aide de l'outil « **FROGS BIOM to std BIOM** Converts a FROGS BIOM in fully compatible BIOM. (Galaxy Version 1.1.0) »

**B-** Nous convertissons ensuite le BIOM standard obtenu en fichier TSV à l'aide de l'outil « **FROGS BIOM to TSV** Converts a BIOM file in TSV file. (Galaxy Version 2.1.0) »

**C-** Seules deux colonnes sont à donner en entrée de Tax4Fun : l'abondance totale et la taxonomie. Pour récupérer ces informations, nous utilisons l'outil « **Cut** columns from a table (Galaxy Version 1.0.2) » afin de générer deux fichiers : un fichier avec la colonne Taxonomie, et un autre avec la colonne abondance\_sum. L'outil « **Paste** two files side by side (Galaxy Version 1.0.0) » nous permet ensuite de générer un seul fichier avec, colonne de gauche, l'abondance totale, et, colonne de droite, la taxonomie.

**E-** Le nouvel outil « **Tax4Fun** predicts the functional or metabolic capabilities of microbial communities based on 16S data samples (Galaxy Version 1.0.0) » prends en entrée le fichier précédent, trie les données, reformate la taxonomie, et somme les abondances pour les mêmes informations taxonomiques. Il est important de souligner que la référence disponible est **SILVA123**.

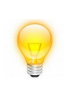

Le workflow est disponible au format .ga en pièce jointe de ce mail. Vous pouvez l'importer dans votre espace galaxy, vérifier les paramétrages des outils, puis le lancer sur vos données.